# **Images & Pixels (processing)**

Yue Mao 2012.5.29

## **- How are images organized?**

- We are familiar with the idea of each pixel on the screen having an X and Y position in a two dimensional window. However, the array pixels has only one dimension, storing color values in linear sequence.
- The processing has only one value for each pixel, and always start with zero.

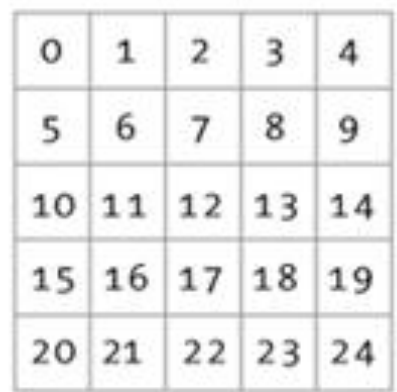

How the pixels are stored:

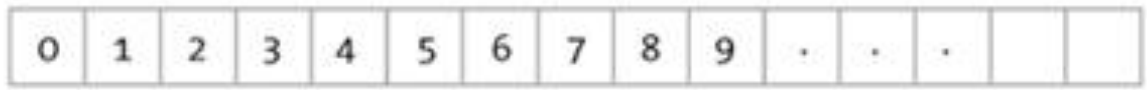

### **How can we access individual pixels?**

### **Any Visual information on a computer is comprised of pixel information.**

### **Basic coding structure Template (example1)**

size(300,200); // Before we deal with pixels **loadPixels();** //this function is called before we access the pixel array

// Loop through every pixel

}

for (int  $i = 0$ ;  $i <$  pixels. length;  $i++$ ) { // We can get the length of the pixels array just like with any array.

#### // Pick a random number, 0 to 255 float rand = random(255);

 // Create a grayscale color based on random number color c = color(rand);

// Set pixel at that location to random color

 $pixels[i] = c; // We can access individual elements of the pixels array via an index, just like with any other array.$ 

// When we are finished dealing with pixels updatePixels(); //this function is called after we finish with the pixel array.

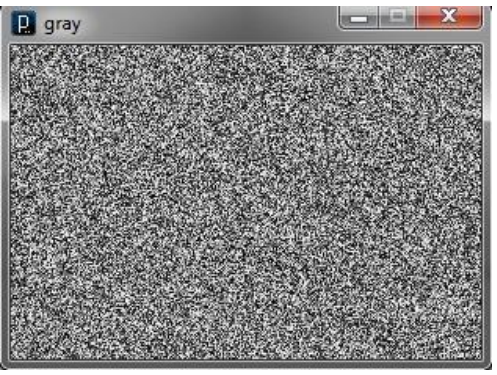

**[loadPixels\(\)](http://processing.org/reference/loadPixels_.html)** This function is called before you access the pixel array, saying "load the pixels, I would like to speak with them!"

**[updatePixels\(\)](http://processing.org/reference/updatePixels.html)** This function is called after you finish with the pixel array saying "Go ahead and update the pixels, I'm all done!" **Formula: What is a pixel's house number? Every pixel in an image is living in its exclusive house.**

LOCATION =  $X + Y^*$ WIDTH

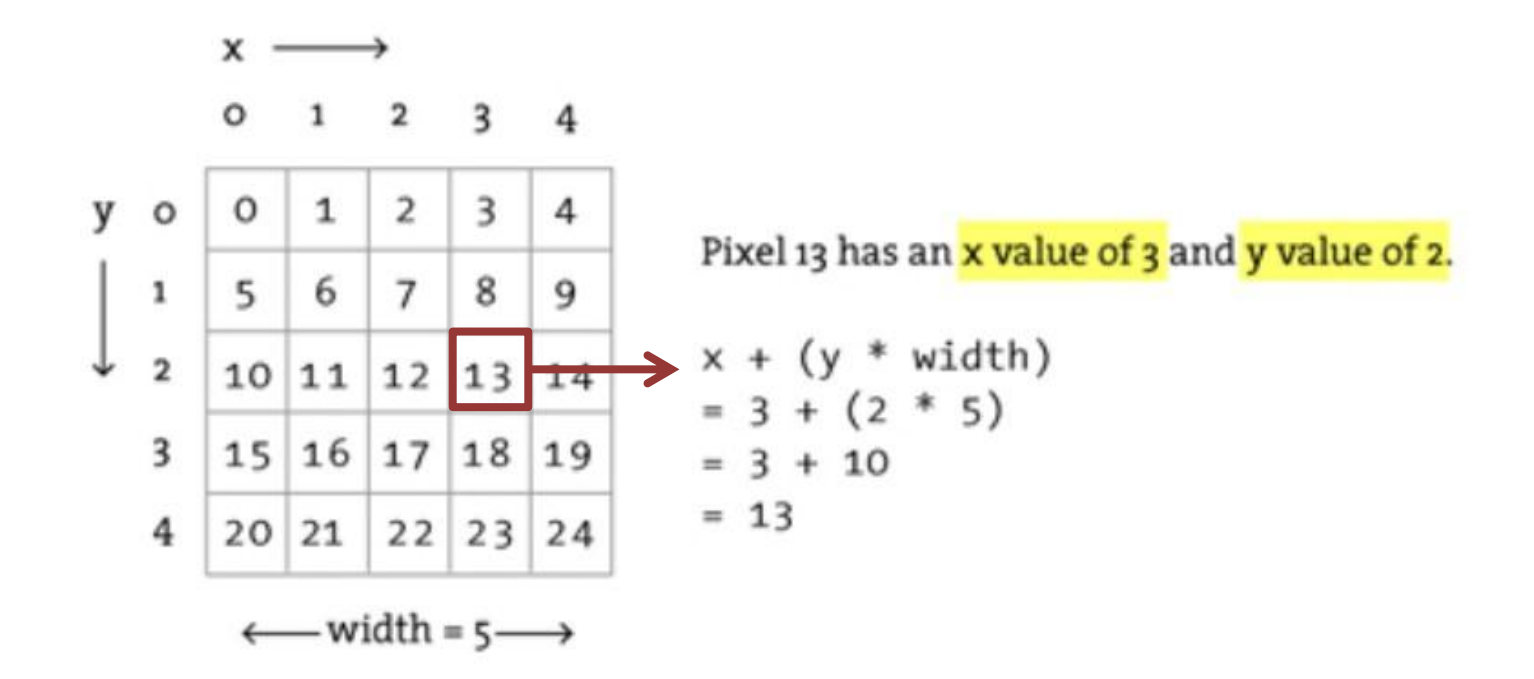

## **Every pixel in an image is living in its exclusive house.(Example 2)**

- size(500,500);
- loadPixels();
- $// Two loops allow us to visit every column  $(x)$  and every row  $(y)$ .$
- // Loop through every pixel column
- for (int  $x = 0$ ;  $x <$  width;  $x++$ ) {
- // Loop through every pixel row
- for (int  $y = 0$ ;  $y <$  height;  $y++$ ) {
- // Use the formula to find the 1D location
- int  $loc = x + y * width$ ;
- // The location in the pixel array is calculated via our formula: 1D pixel location =  $x + y *$  width
- •

•

- i**f (x%10== 0) {** // If we are an even column..%→modulo,相除后的余数为零,即可除尽
- **pixels[loc] = color(255);** //set color as white
- $\bullet$  } else  $\frac{1}{2}$  | if we are an odd column
- **pixels[loc] = color(0);** // We use the column number (x) to determine whether the color should be black or white.
- $\bullet$  }
- }
- }
- updatePixels();

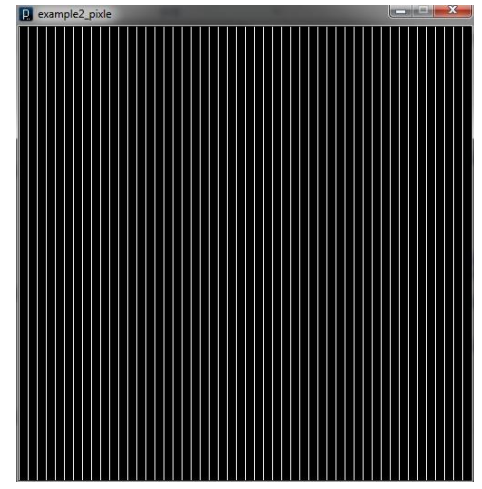

### **loadImage VS loadPixel (Example 3)**

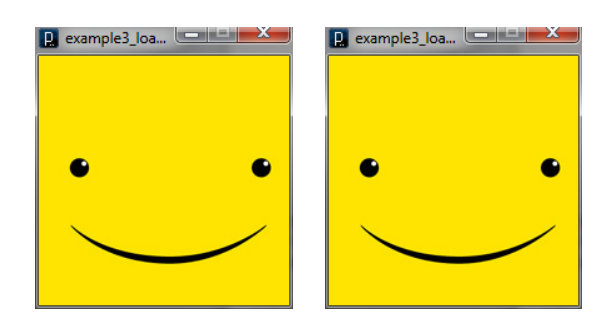

#### PImage a;

}

}

void setup() { size(200,200);

 // Make a new instance of a PImage by loading an image file

```
 a = loadImage("smile.jpg");
```
#### void draw() { background(0);

 // Draw the image to the screen at coordinate (0,0)

image(a,0,0); //(pic,Xposition,Yposition)

PImage img;

void setup() {

}

size(200, 200);

img = loadImage("smile.jpg");

void draw() { loadPixels(); img.loadPixels(); for (int  $y = 0$ ;  $y <$  height;  $y++$ ) { for (int  $x = 0$ ;  $x <$  width;  $x++$ ) { int  $loc = x + y^*width;$ 

 // The functions red(), green(), and blue() pull out the 3 color components from a pixel.

float  $r = red$ (img.pixels[loc]); float  $g = green(img.pixels[loc])$ ; float  $b = blue(img.pixels[loc])$ ;

// Image Processing would go here

 // If we were to change the RGB values, we would do it here, before setting the pixel in the display window.

 // Set the display pixel to the image pixel  $pixels[loc] = color(r, g, b);$ 

#### updatePixels(); }

}

}

### **To understand the difference**

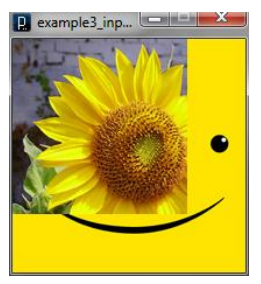

PImage img; PImage bg; //2 layers

```
void setup() {
  size(200,200);
  img = loadImage("sunflower.jpg");
  bg=loadImage("smile.jpg");
}
void draw() {
  background(bg);
  tint(255,127);
```

```
loadPixels();
```
img.loadPixels(); for (int  $y = 0$ ;  $y < 150$ ;  $y++$ ) { for (int x = 0; x < 150; x++ ) { int  $loc = x + y^*$  width; // The functions red(), green(), and blue() pull out the three color components from a pixel. float  $r = red$  (img.pixels [loc]); float  $g = green(img.pixels[loc])$ ; float  $b = blue$ (img.pixels[loc]);  $pixels[loc] = color(r, g, b);$  } } updatePixels(); }

## **Since the pixels are editable, it gives us much more room to try, such as filter.**

### **Example4: Brightness Threshold**

- PImage source; // Source image
- PImage destination; // Destination image
- void setup() {
- size(200,200);
- source = loadImage("sunflower.jpg");
- destination = createImage(source.width, source.height, RGB);
- }
- void draw() {
- float threshold = 200;//设定一个阈值或者叫临界值
- 1999
- // We are going to look at both image's pixels
- source.loadPixels();
- destination.loadPixels();
- 1999
- for (int  $x = 0$ ;  $x <$  source.width;  $x++$ ) {
- for (int  $y = 0$ ;  $y <$  source.height;  $y++$ ) {
- int  $loc = x + y * source. width;$
- // Test the brightness against the threshold
- if (brightness(source.pixels[loc]) > threshold){
- destination.pixels[loc] = color(255); // White
- } else {
- destination.pixels[loc] = color(0); // Black
- $\qquad \qquad \}$
- }
- $\bullet$  }
- 1999
- // We changed the pixels in destination
- destination.updatePixels();
- // Display the destination, 显示去色后的图片
- image(destination,0,0);
- }

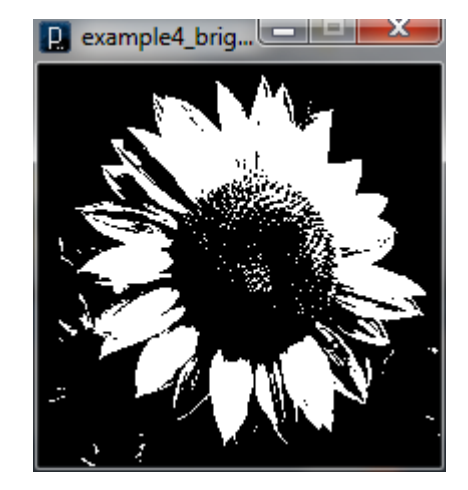

### **Example5: Interactive Brightness**

- PImage img;
- void setup() {
- size(200,200);
- img = loadImage("sunflower.jpg");
- }
- void  $draw()$  {
- loadPixels();
- for (int  $x = 0$ ;  $x <$  img.width;  $x++$ ) {
- for (int  $y = 0$ ;  $y <$  img.height;  $y++$ ) {
- | // Calculate the 1D pixel location
- $\cdot$  int loc = x + y\*img.width;
- // Get the R,G,B values from image
- float  $r = red$  (img.pixels[loc]);
- float  $g =$  green (img.pixels[loc]);
- $float b = blue (img.pixels[loc])$ ;
- // We calculate a multiplier ranging from 0.0 to 8.0 based on mouseX position.
- // That multiplier changes the RGB value of each pixel.
- float adjustBrightness =  $((float)$  mouseX / width)  $*$  8.0;
- r \*= adjustBrightness;
- $g^*$  = adjustBrightness;
- $b^*$  = adjustBrightness;

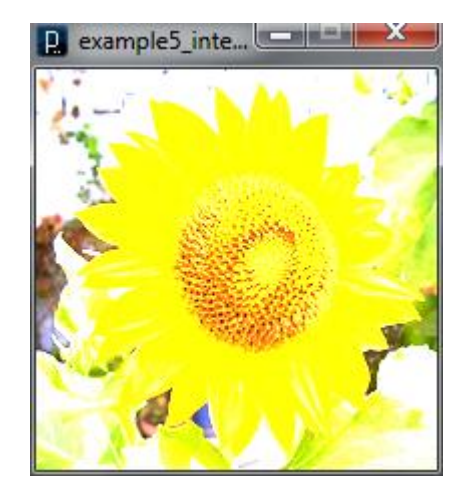

// The RGB values are constrained between 0 and 255 before being set as a new color.

- $r = \text{constraint}(r, 0, 255)$ ; //constrain(value, min, max)
- $g =$  constrain(g,0,255);
- $b =$  constrain( $b, 0, 255$ );
- // Make a new color and set pixel in the window

color  $c = color(r, g, b)$ ;  $pixels[loc] = c;$  } } updatePixels();

}

### **Example6:Edge detector**

- PImage img; // Source image
- PImage destination; // Destination image
- void setup() {
- size(200,200);
- img = loadImage("sunflower.jpg");
- destination = createImage(img.width, img.height, RGB);
- }
- void draw() {
- // We are going to look at both image's pixels
- img.loadPixels();
- destination.loadPixels(); // Since we are looking at left neighbors
- // We skip the first column
- for (int x = 1; x < width; x++ ) {
- for (int  $y = 0$ ;  $y <$  height;  $y++$ ) { • †
	- // Pixel location and color
	- $int$  loc = x + y\*img.width;  $color \text{blue}{\text{pix}} = \text{img}$ .  $pixel \text{ls}$ [ $| \text{oc} |$ ;
- |
	- // Pixel to the left location and color
- int leftLoc =  $(x 1) + y*$  img. width;
	- color leftPix = img.pixels[leftLoc];
- // New color is difference between pixel and left neighbor
- float diff = abs(brightness(pix) brightness(leftPix)); **//abs:**绝对值**absolute value**
- destination.pixels[loc] = color(diff);
- }

• 1999

- $\qquad \qquad \}$
- // We changed the pixels in destination
- destination.updatePixels();
- 
- // Display the destination • image(destination,0,0);

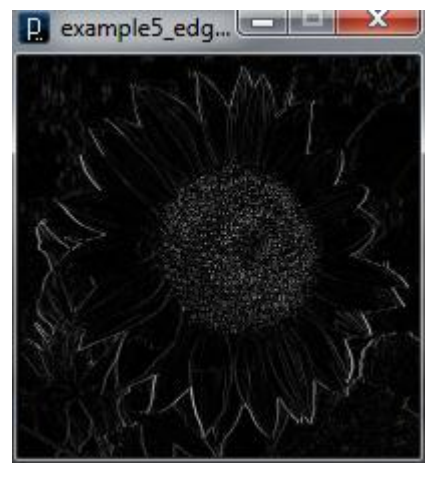

This example is a simple horizontal edge detection algorithm算法. When pixels differ greatly from their neighbors, they are most likely "edge" pixels.

- 
- }

### **Relative location of a pixel --a much more sophisticated algorithms to define a pixel.**

A Pixel and its Friendly Neighbors:

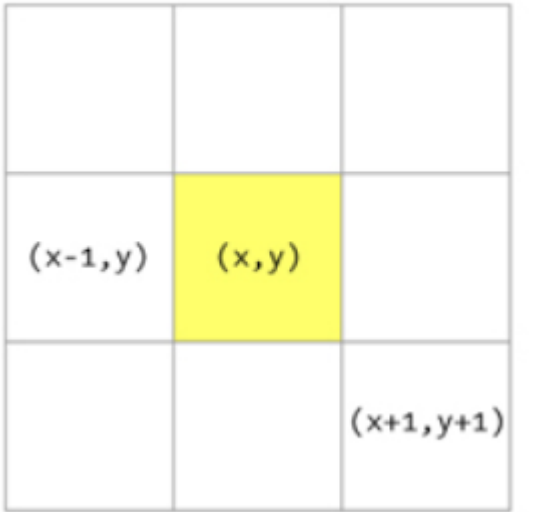

- Each pixel has 8 immediate neighbors: top left, top, top right, right, bottom right, bottom, bottom left, left.
- These image processing algorithms are often referred to as a "spatial convolution."
- The process uses a weighted average of an input pixel and its neighbors to calculate an output pixel.
- **For example,**
- Sharpen:

•  $-1 - 1 - 1$ 

•  $-19-1$ 

•  $-1 - 1 - 1$ 

we "sharpen" an image by subtracting the neighboring pixel values and increasing the center point pixel.

- Blur:
- $1/9$  1/9 1/9
- $1/9$   $1/9$   $1/9$
- $\cdot$  1/9 1/9 1/9

A blur is achieved by taking the average of all neighboring pixels.

### **Example7**:**sharpen**

- PImage img;
- $int w = 80$ ;
- // The convolution matrix for a "sharpen" effect stored as a 3 x 3 two-dimensional array.
- float[][] matrix =  $\{ -1, -1, -1 \}$ ,
	- $\{-1, 9, -1\}$ ,
	- { -1, -1, -1 } } ;//矩阵
- void setup() {
- size(200,200);
- img = loadImage( "sunflower.jpg" );
- }
- void draw() {
- // We're only going to process a portion of the image
- // so let's set the whole image as the background first
- image(img,0,0);
- •
- // In this example we are only processing a section of the image-an 80 x 80 rectangle around the mouse location.
- $\cdot$  int xstart = constrain(mouseX-w/2,0,img.width); //mouse minus
- $int$  ystart = constrain(mouseY-w/2,0,img.height);
- $int xend = constant(mouseX + w/2,0,img.width);$ </u> //mouse plus
- int yend = constrain(mouseY +  $w/2,0$ , img. height);
- int matrixsize = 3;  $/$ /矩阵大小为3\*3

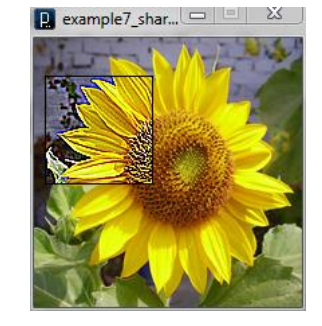

- loadPixels();
- // Begin our loop for every pixel
- for (int  $x = xstart$ ;  $x < xend$ ;  $x++$ ) {
- for (int y = ystart;  $y <$  yend;  $y++$  ) {
- // Each pixel location (x,y) gets passed into a function called convolution()
- // The convolution() function returns a new color to be displayed.
- $\bullet$  color  $c =$ 
	- convolution(x,y,matrix,matrixsize,img);
- int  $loc = x + y^*$  img. width;
- //to draw this rectangle with the original picture
- $pixels[loc] = c;$
- }
- }
- updatePixels();
- stroke(0); //black stroke
- noFill();
- rect(xstart,ystart,w,w);
- }
- color convolution(int x, int y, float[][] matrix, int matrixsize, PImage img) { //define the related parameters
- $\cdot$  float rtotal = 0.0;
- $\cdot$  float gtotal = 0.0;
- float btotal = 0.0;
- int offset = matrixsize  $/ 2$ ;
- // Loop through convolution matrix
- for (int i = 0; i < matrixsize; i++ ) {
- for (int  $j = 0$ ;  $j <$  matrixsize;  $j++$ ) {
- • // What pixel are we testing
- int xloc =  $x + i$ -offset;
- int yloc =  $y + j$ -offset;
- int  $loc = xloc + img.width* yloc;$
- •

•

- // Make sure we haven't walked off the edge of the pixel array
- // It is often good when looking at neighboring pixels to make sure we have not gone off the edge of the pixel array by accident.
	- loc = constrain(loc,0,img.pixels.length-1);
- // Calculate the convolution
- // We sum all the neighboring pixels multiplied by the values in the convolution matrix.
- $rotal += (red (img.pixels[loc]) *$ matrix[i][j]);
- gtotal  $+=$  (green(img.pixels[loc])  $*$ matrix[i][j]);
- btotal  $+=$  (blue(img.pixels[loc])  $*$ matrix[i][j]);
- }
- }
- •
- // Make sure RGB is within range
- $rtotal = constrain(rtal, 0, 255);$
- gtotal = constrain(gtotal,  $0,255$ );
- btotal = constrain(btotal,  $0,255$ );
- •
- // Return the resulting color
- return color(rtotal,gtotal,btotal);
- }

### **Examples within processing: Pointillism**

```
Processing—File—Standard examples– Image—Pointillism 
    PImage img;
   int smallPoint = 2;
   int largePoint;
   int top, left;
   void setup() {
      size(200, 200);
     img = loadImage("eames.jpg"); // an alternative image noStroke();
      background(255);
      smooth();
     largePoint = min(width, height) / 10; // center the image on the screen
     left = (width - img.width) / 2;top = (height - img . height) / 2;}
   void draw() { 
     float pointillize = map(mouseX, 0, width, smallPoint, largePoint);int x = int(random(img.width));int y = int(random(img.height));color pix = img.get(x, y);
     fill(pix, 128); //alpha=128
     ellipse(left + x, top + y, pointillize, pointillize);
```
}

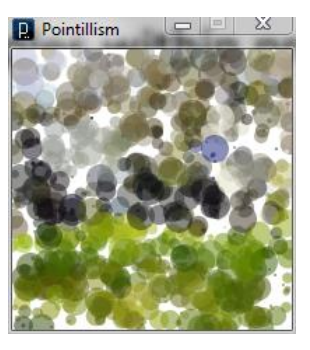

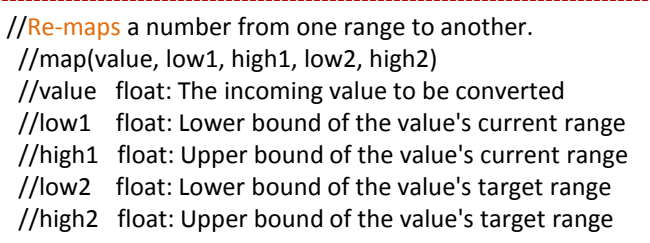

### Thanks